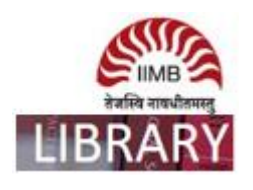

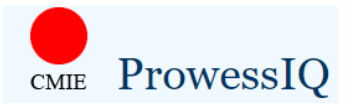

- ➢ For accessing data in ProwessIQ, users need to download ProwessIQ setup .exe file (latest version) from the website – prowessiq.cmie.com and install it. Once installed, it can be accessed from anywhere within the IP range of the institute, using username and password.
- ➢ Please note: use the same credentials as you have registered for other CMIE products e.g. Prowessdx and Tradexdx database.

**Ex**: How to download total income and total expenses data annually for all listed companies?

Step-1

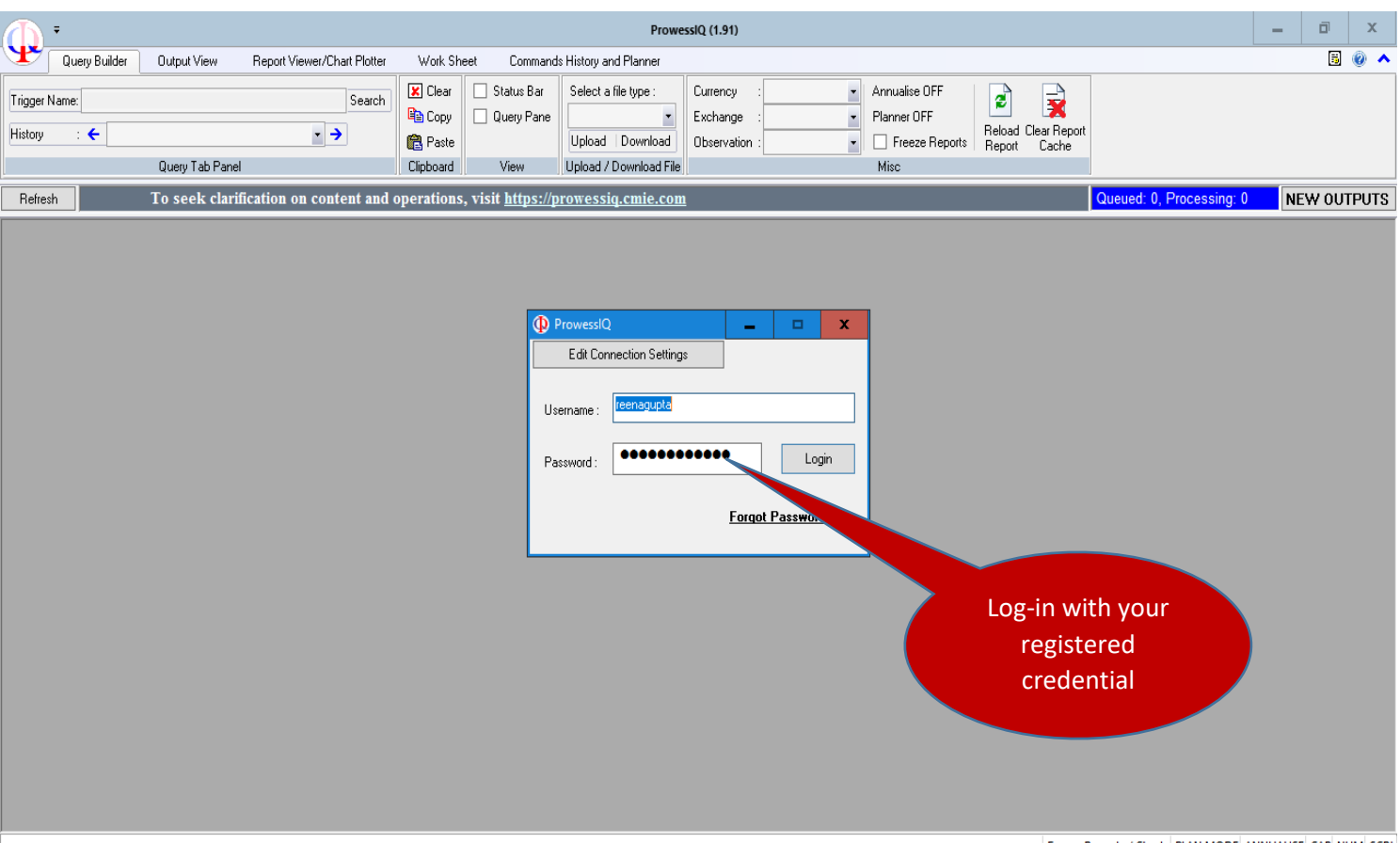

Freeze Reports / Charts PLAN MODE ANNUALISE CAP NUM SCRL

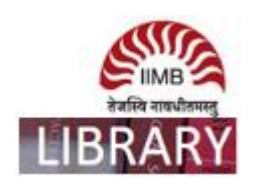

Step-2

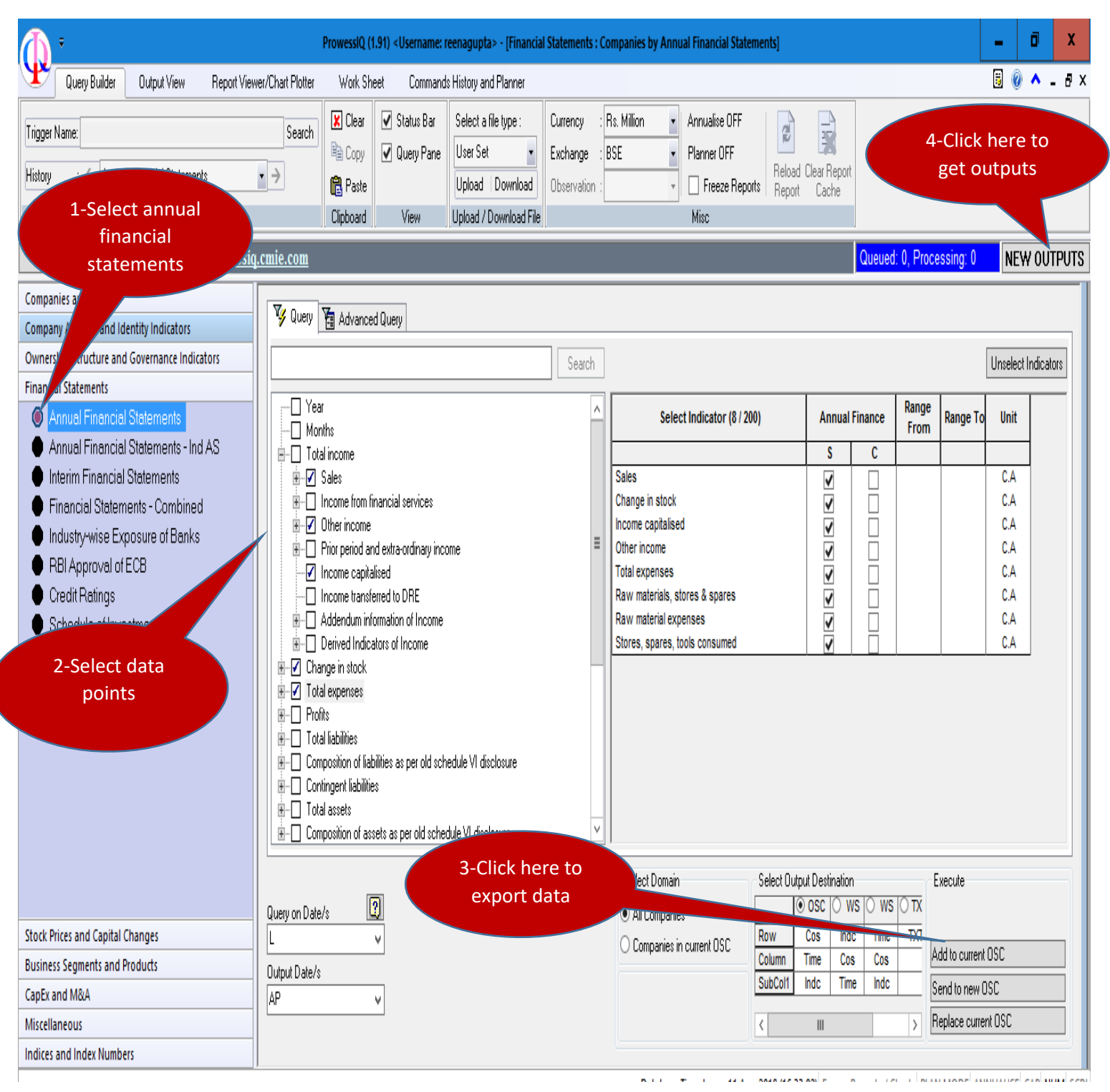

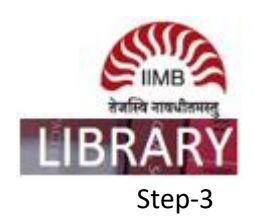

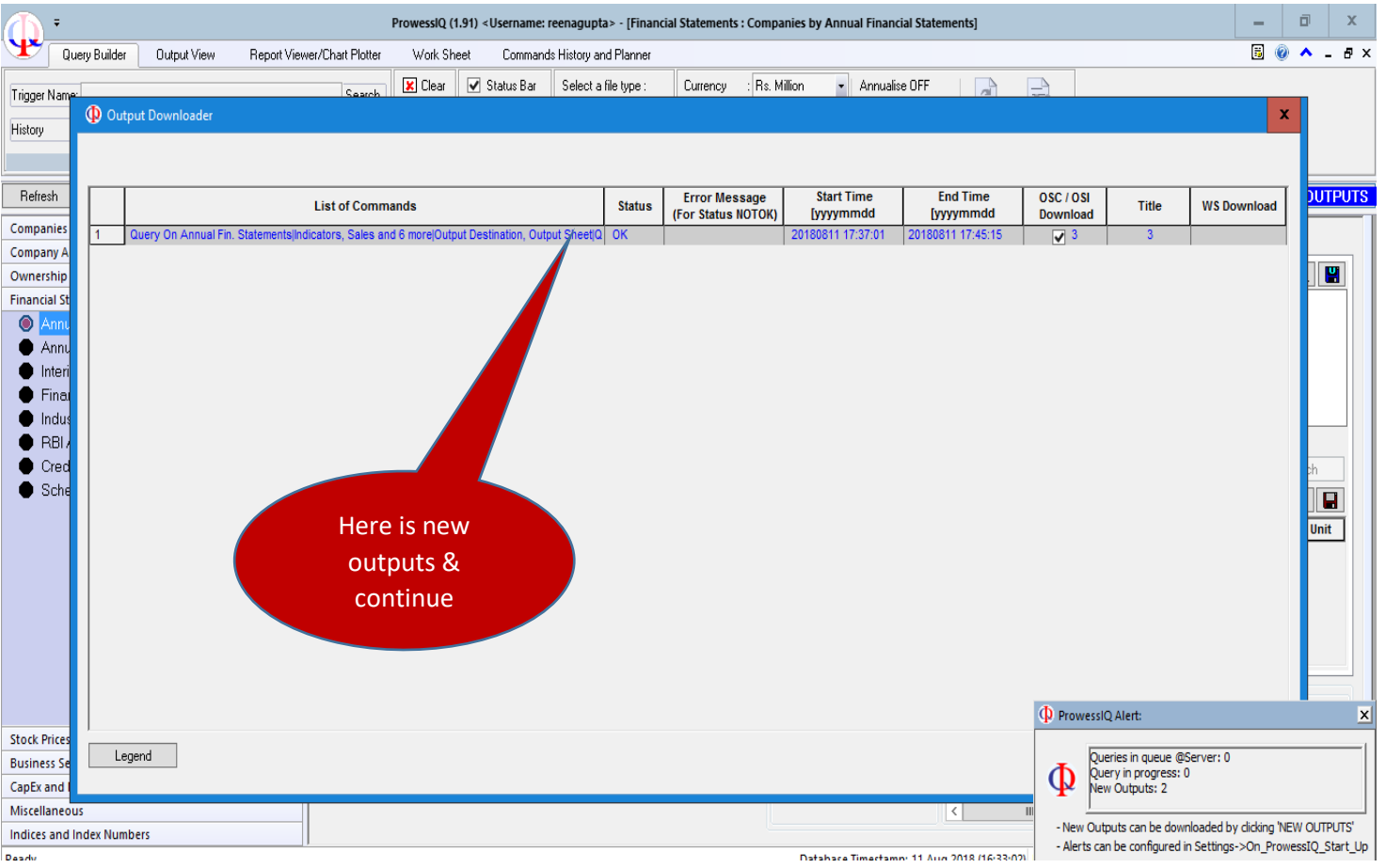

Step-4

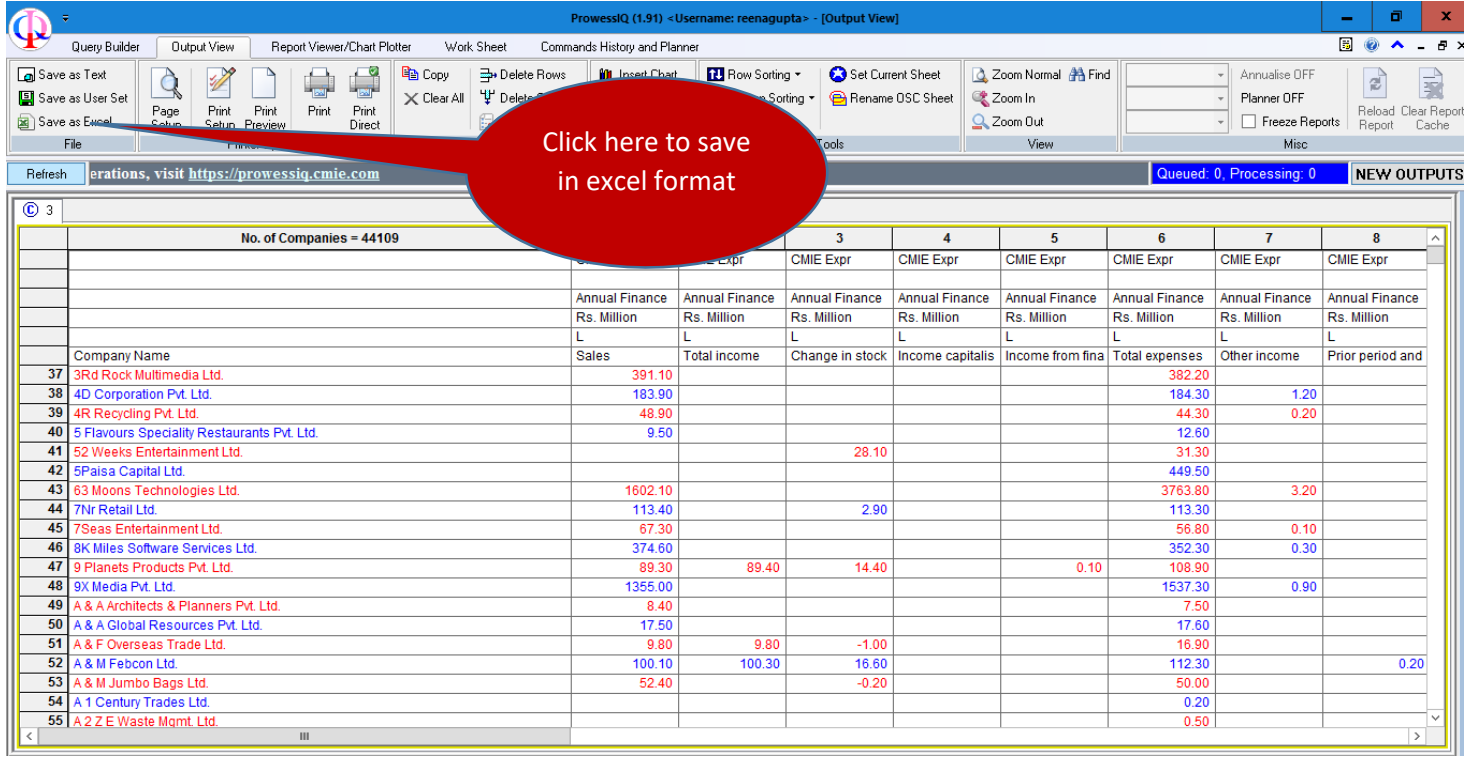